# **HAT SICH DA GERADE** WAS BEWEGT?

#### Animationen in PowerPoint-Videos

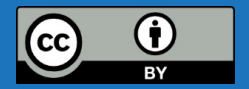

Der Foliensatz "Hat sich da gerade was bewegt? Animationen in PowerPoint-Videos" via Zenodo von Alexander Kobusch und Magdalena Spaude, für das Netzwerk Landesportal ORCA.nrw ist ausgenommen der Logos, PowerPoint-Screenshots und soweit nicht anders gekennzeichnet - lizenziert unter Creative Commons Attribution 4.0 International (CC BY 4.0). https://creativecommons.org/licences/by/4.0/legalcode.

 $\blacksquare$ 

#### ABLAUFPLAN

- 1. Warum animieren?
- 2. Welche Möglichkeiten der Animation?

Animationen (Animationsbereich), Übergänge

3. Welche Animationen wofür?

Erscheinen, Verblassen, Vergrößern

- 4. Animationspfade und Morphen
- 5. Wie vertonen und triggern?
- 6. Feedback

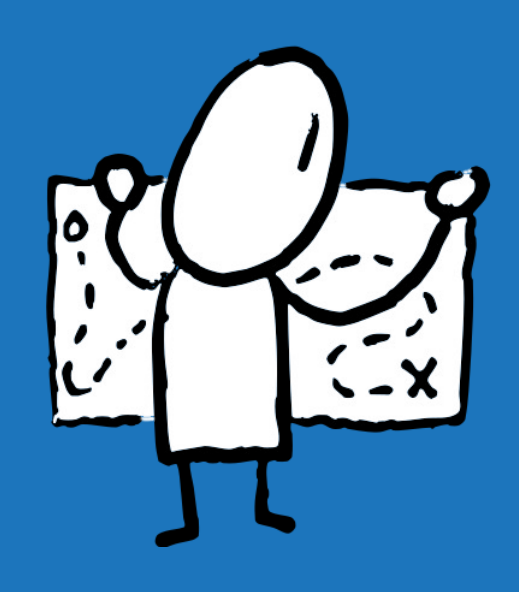

# WARUM ANIMIEREN?

#### WARUM ANIMIEREN?

- § Informationsflut vermeiden: nicht alles auf einmal
- § Aufmerksamkeit,
	- wecken (was passiert als Nächstes, Überraschungsmomente)
	- § lenken (Blickrichtung),
- Bei Grafiken: Sachverhalte anschaulicher gestalten
- § ABER: alles gut dosiert, jede Animation muss einen Zweck erfüllen:

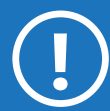

**! Inhalt betonen, nicht davon ablenken**

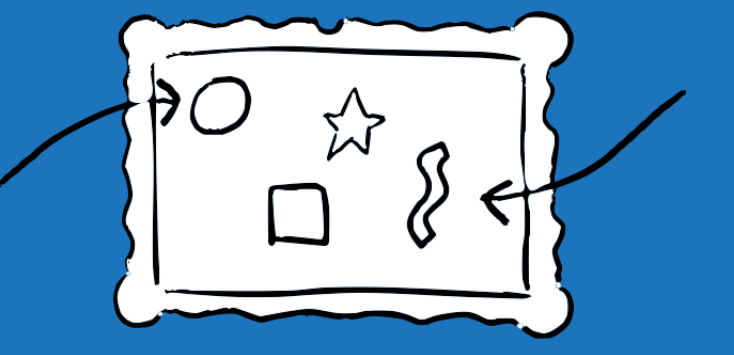

# MÖGLICHKEITEN DER ANIMATION?

#### MÖGLICHKEITEN DER ANIMATION?

- § Animationen | Eingang, Hervorhebung, Ausgang von Objekten
- Animationspfade | Bewegung von Objekten
- § Übergänge | Animation der Übergänge zwischen Folien
- Morphen | Spezieller Folienübergang: Verbindung Ausgang & Animationspfade

#### ANIMATIONEN ÖFFNEN

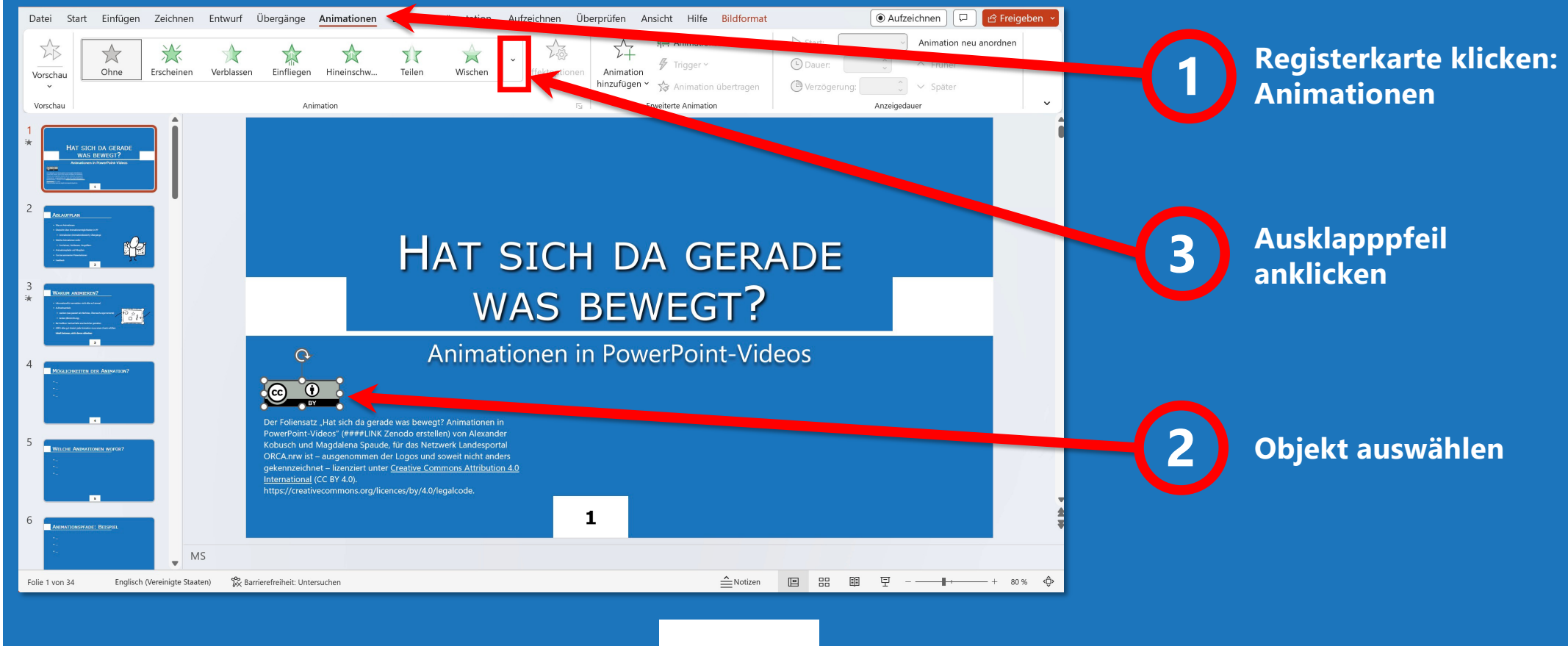

#### **ANIMATIONSBEREICH**

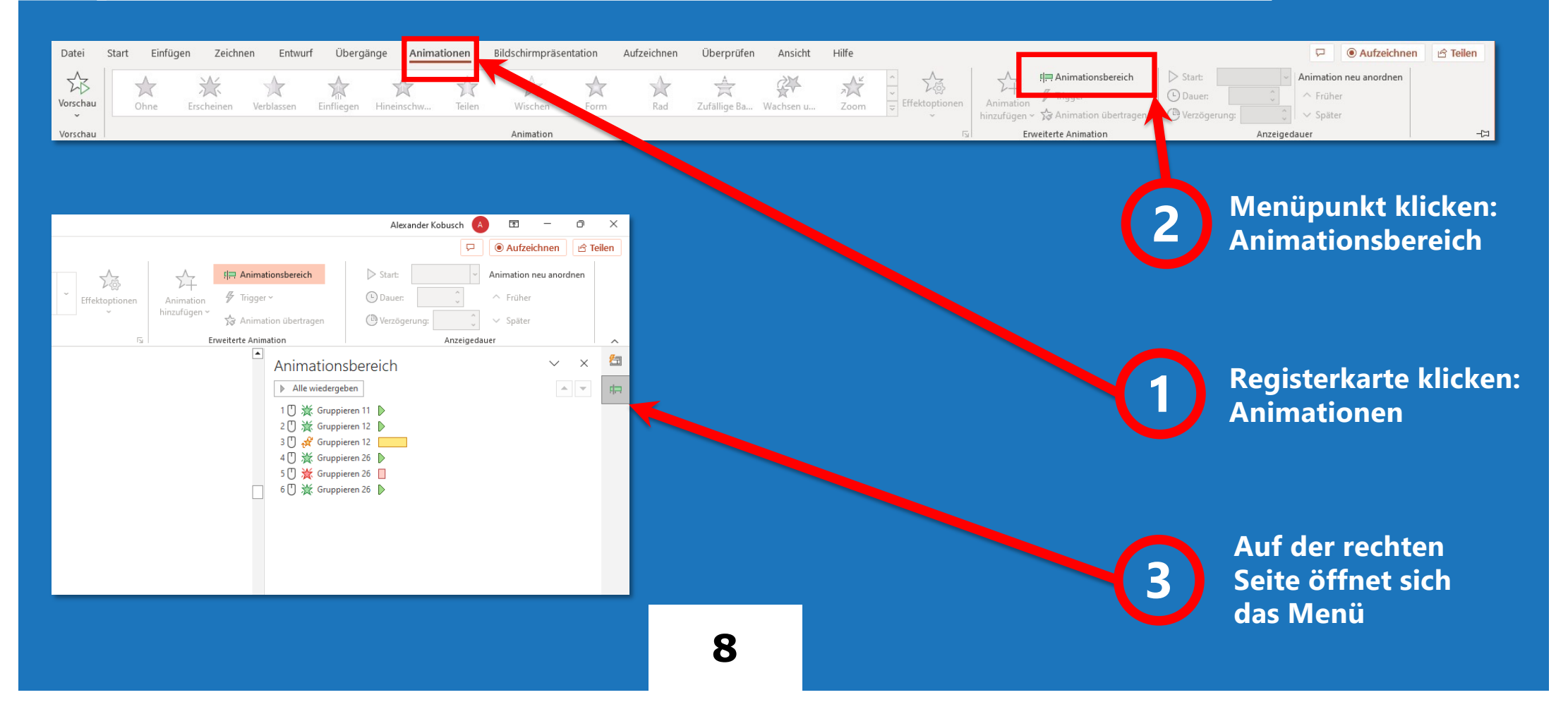

### ACHTUNG DETAIL

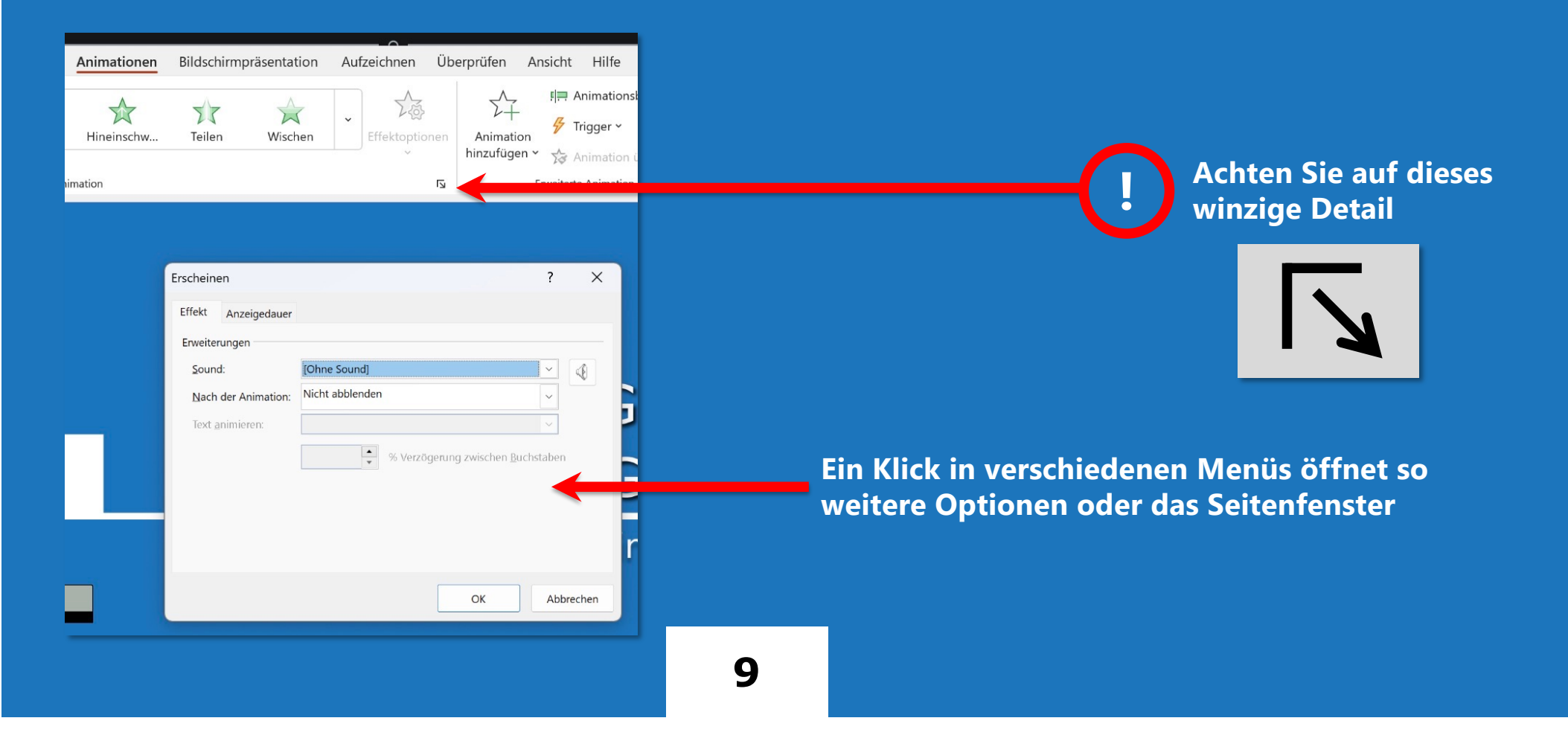

#### **ANIMATIONEN**

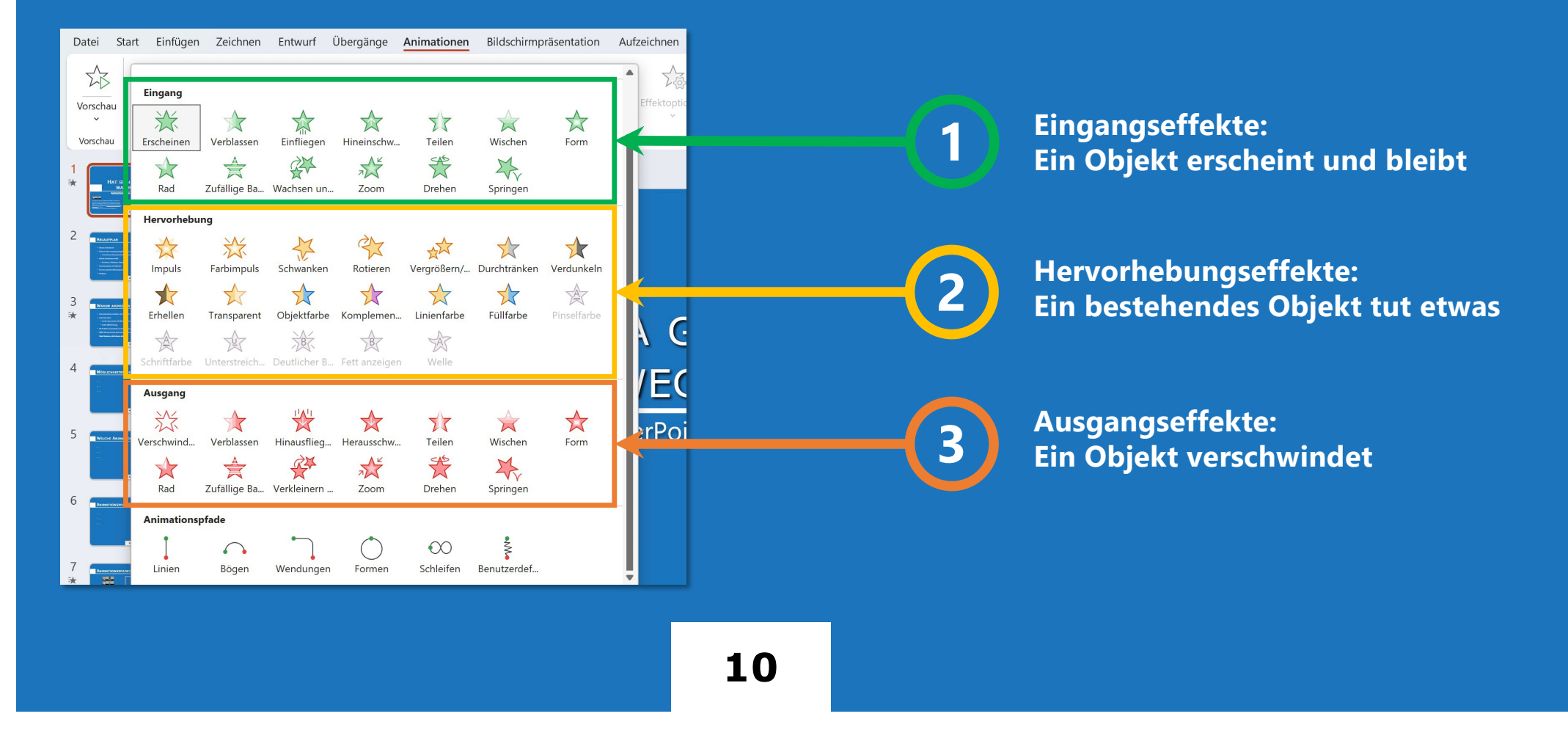

#### MEHRERE AKTIONEN

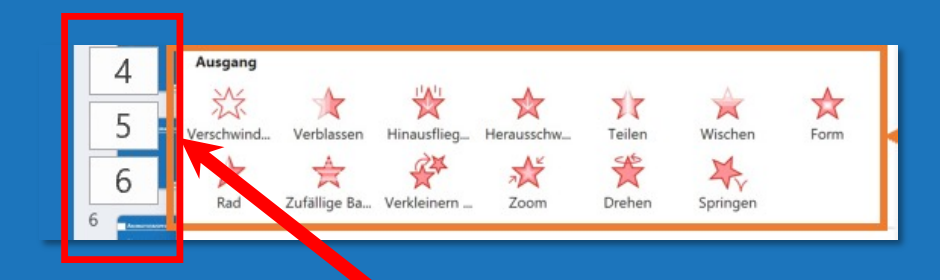

Achtung: mehrere Aktionen für ein Objekt mittels "Animation hinzugefügt" festlegen, sonst wird der **bestehende Effekt nur ersetzt.**

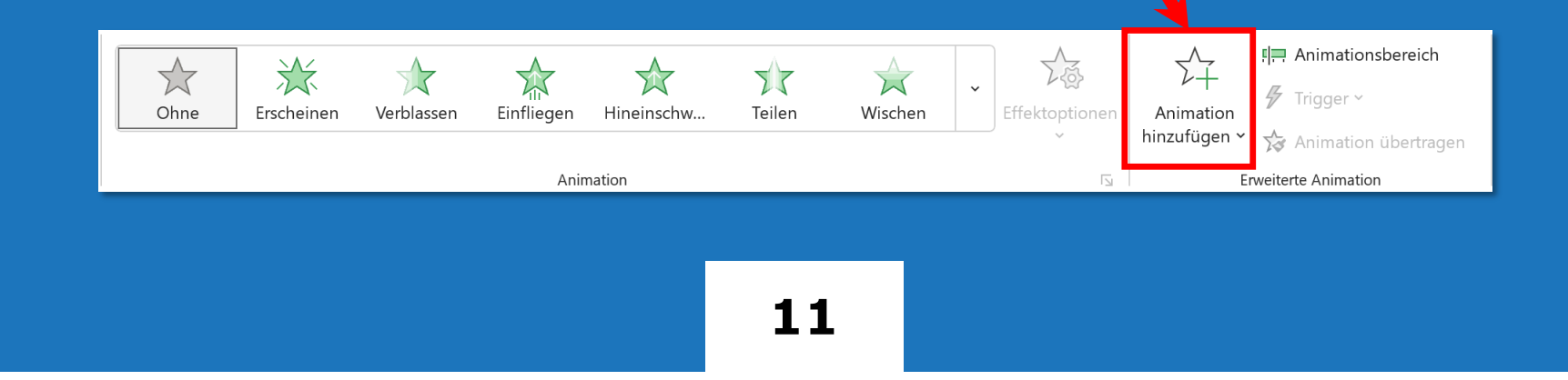

## ÜBERGÄNGE

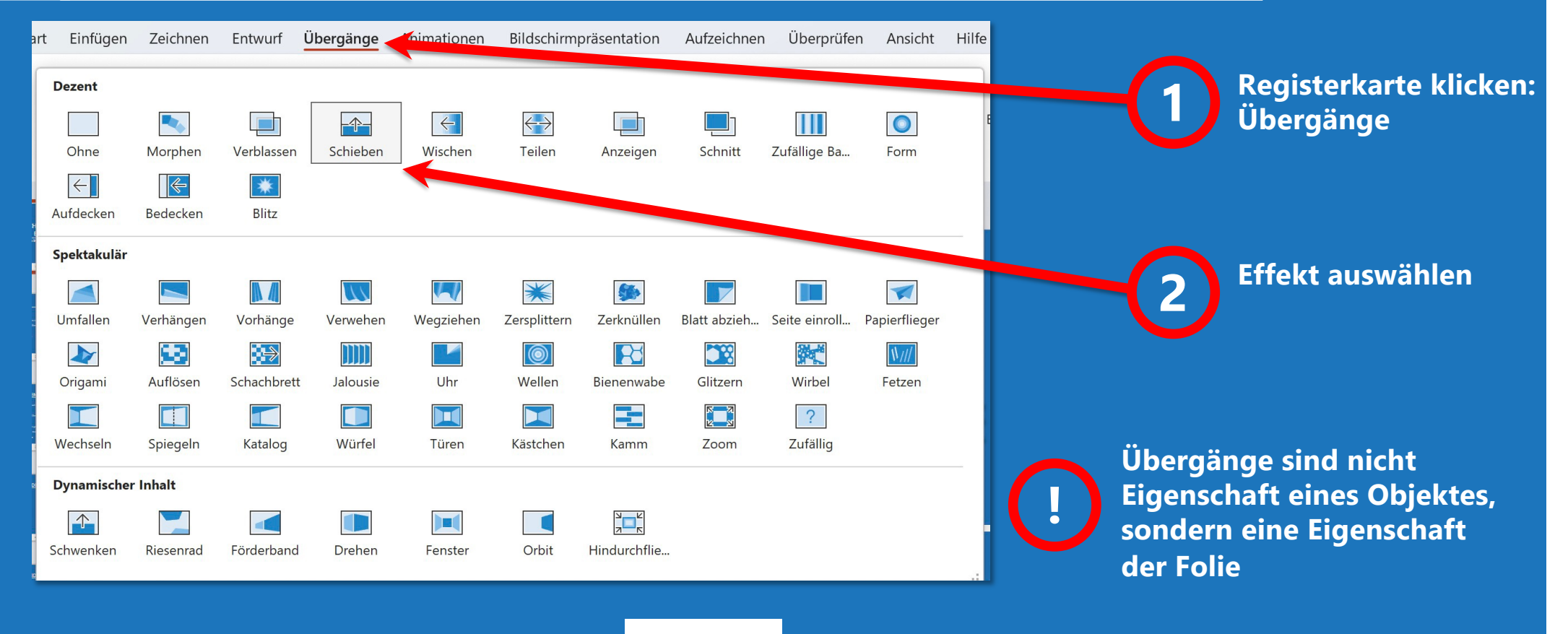

#### ANIMATIONSPFADE

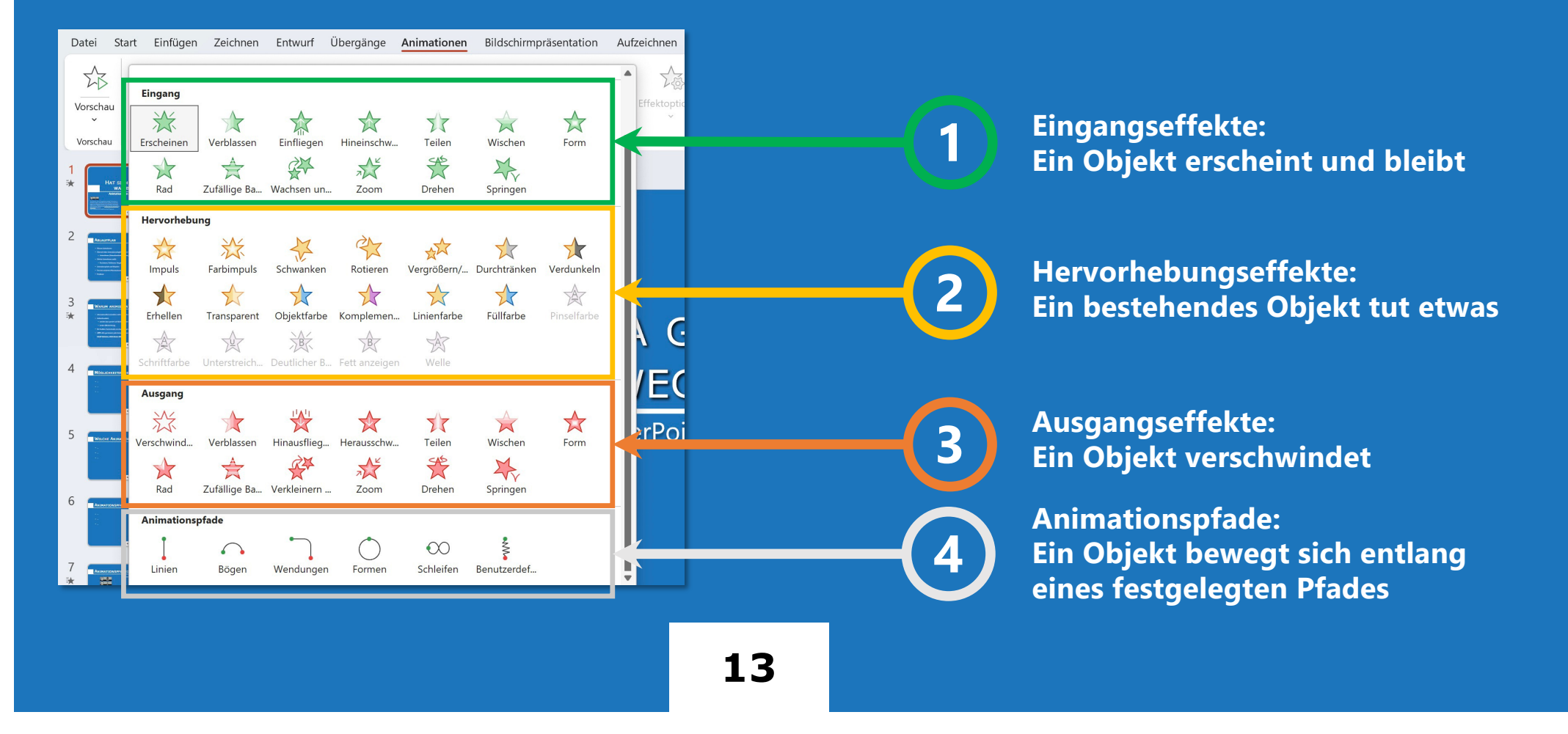

# WELCHE ANIMATION WOFÜR?

# DIE 5V-FREIHEITEN FÜR OFFENHEIT zur Definition von "Open" in "Open Content" und "Open Educational Resources (OER)" **Animation: Erscheinen und Verblassen** *Hier umgekehrt zum Abdecken von Teilen einer Grafik* $\bigcirc$   $\bigcirc$   $\bigcirc$

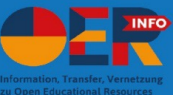

.5 V-Freiheiten für Offenheit" von Julia Eggestein (Grafik), Jöran Muuß-Merholz (inhaltliche Übersetzung, Anpassung und vorsichtige Erweiterung) und Jörg Lohrer (Wortschöpfer) unter CC BY 40. Verbreiterung der Abbildung un Details zur Lizenz: http://creativecommons.org/licenses/by/4.0

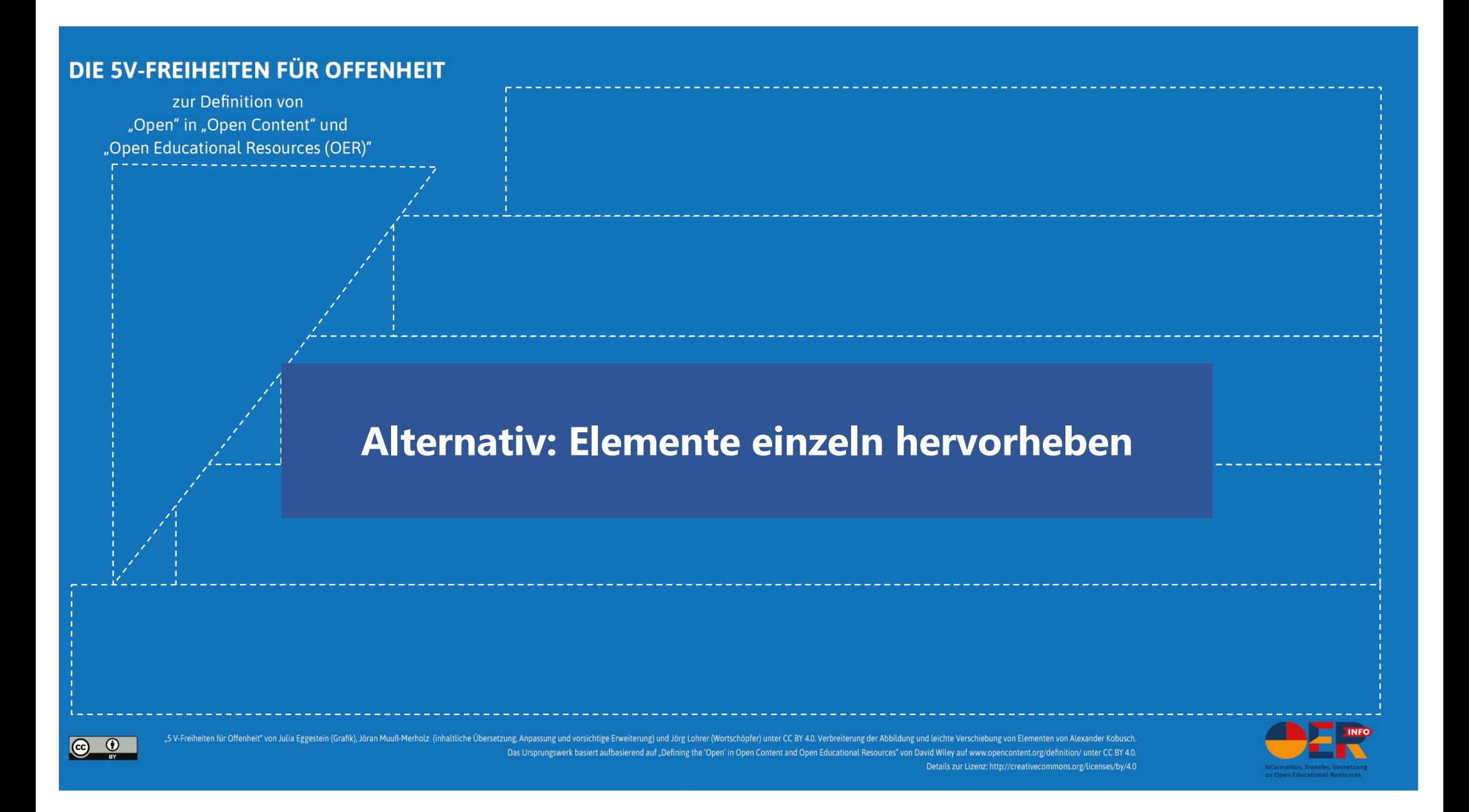

#### TEXTANIMATION ABSATZWEISE

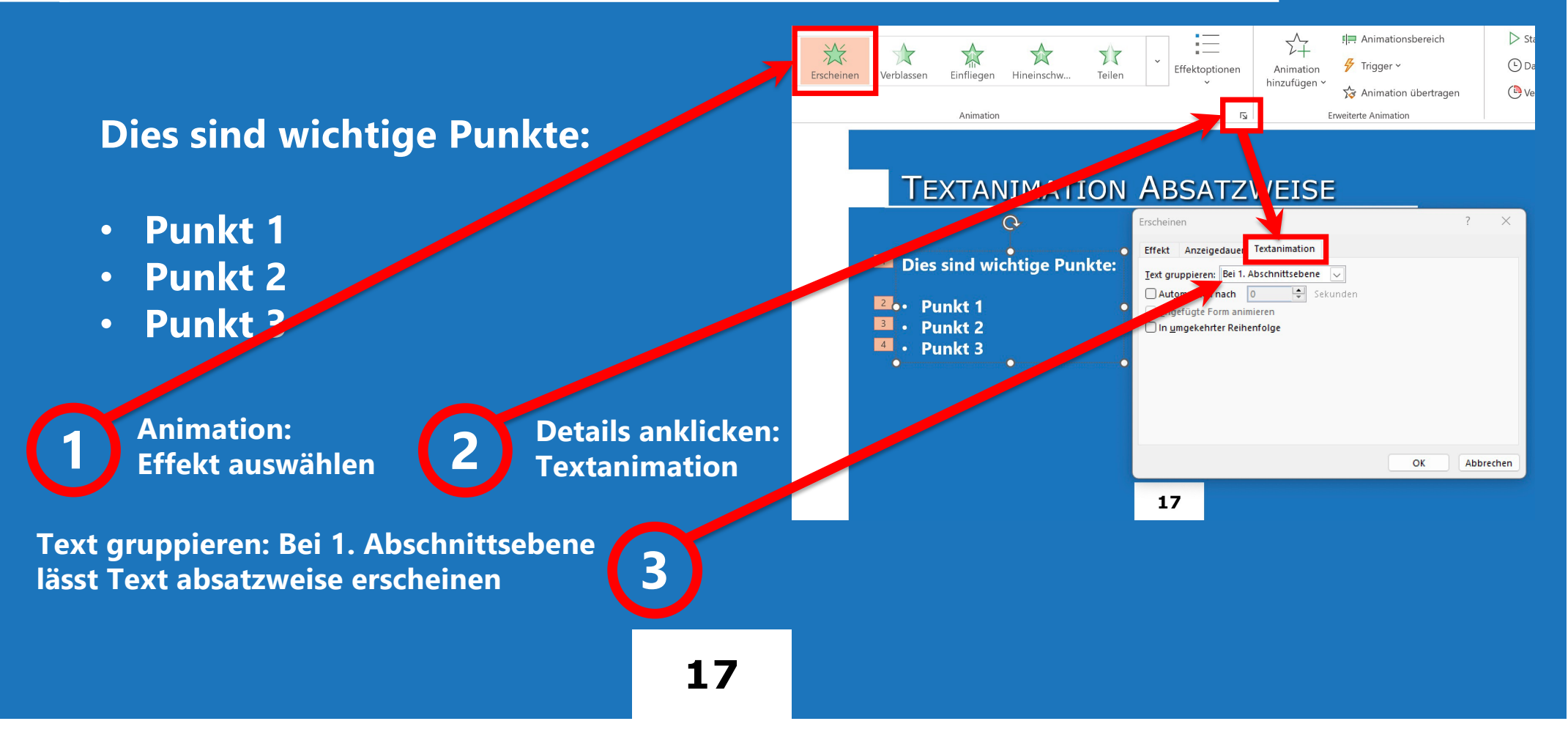

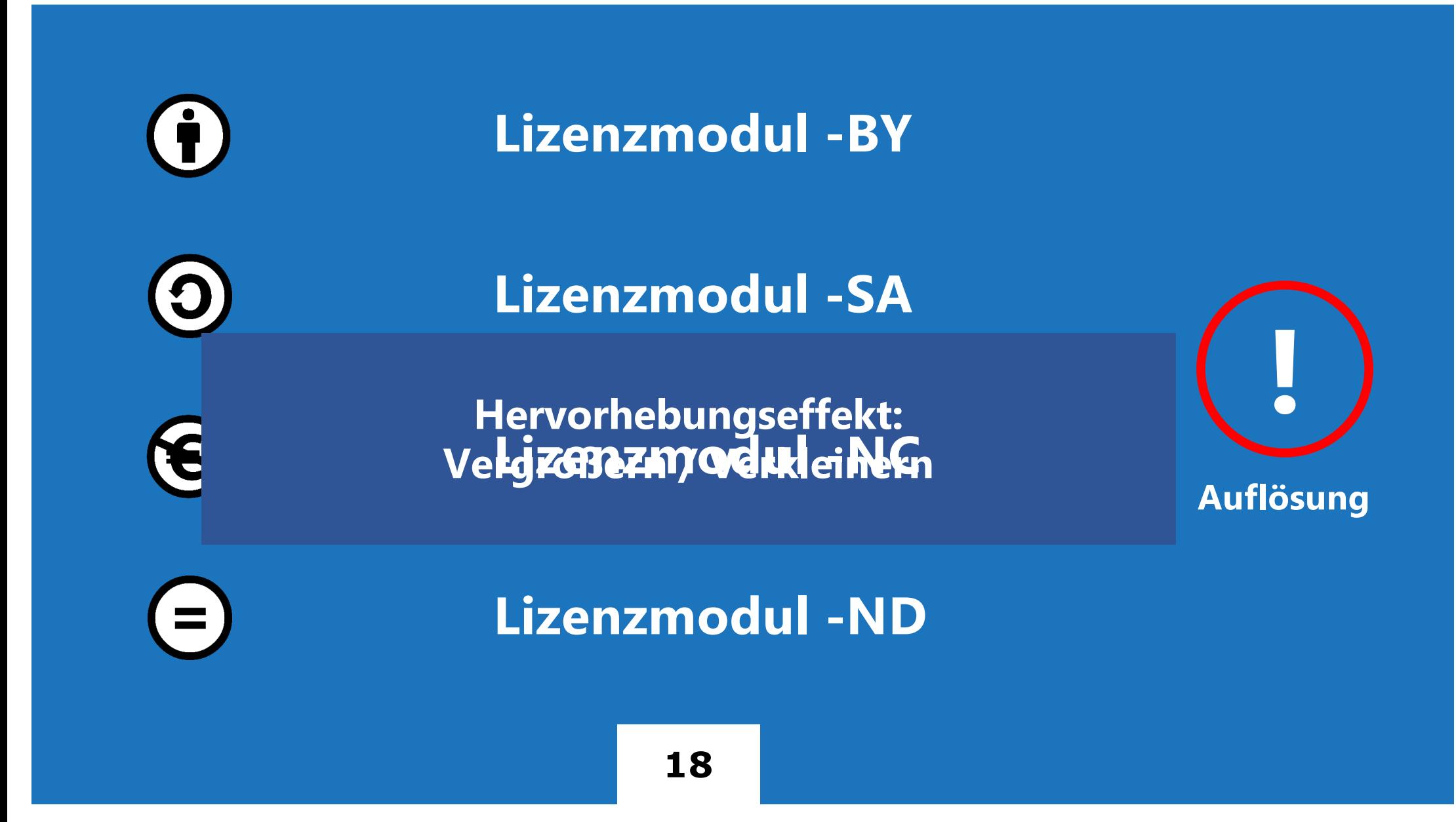

# ANIMATIONSPFADE

#### **ANIMATIONSPFADE: BEISPIEL**

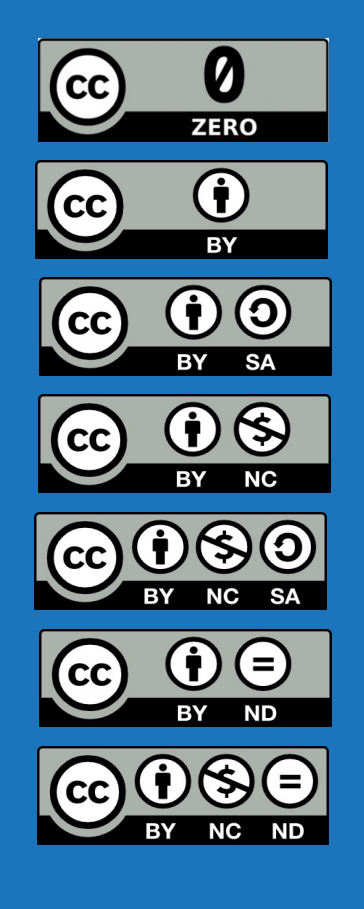

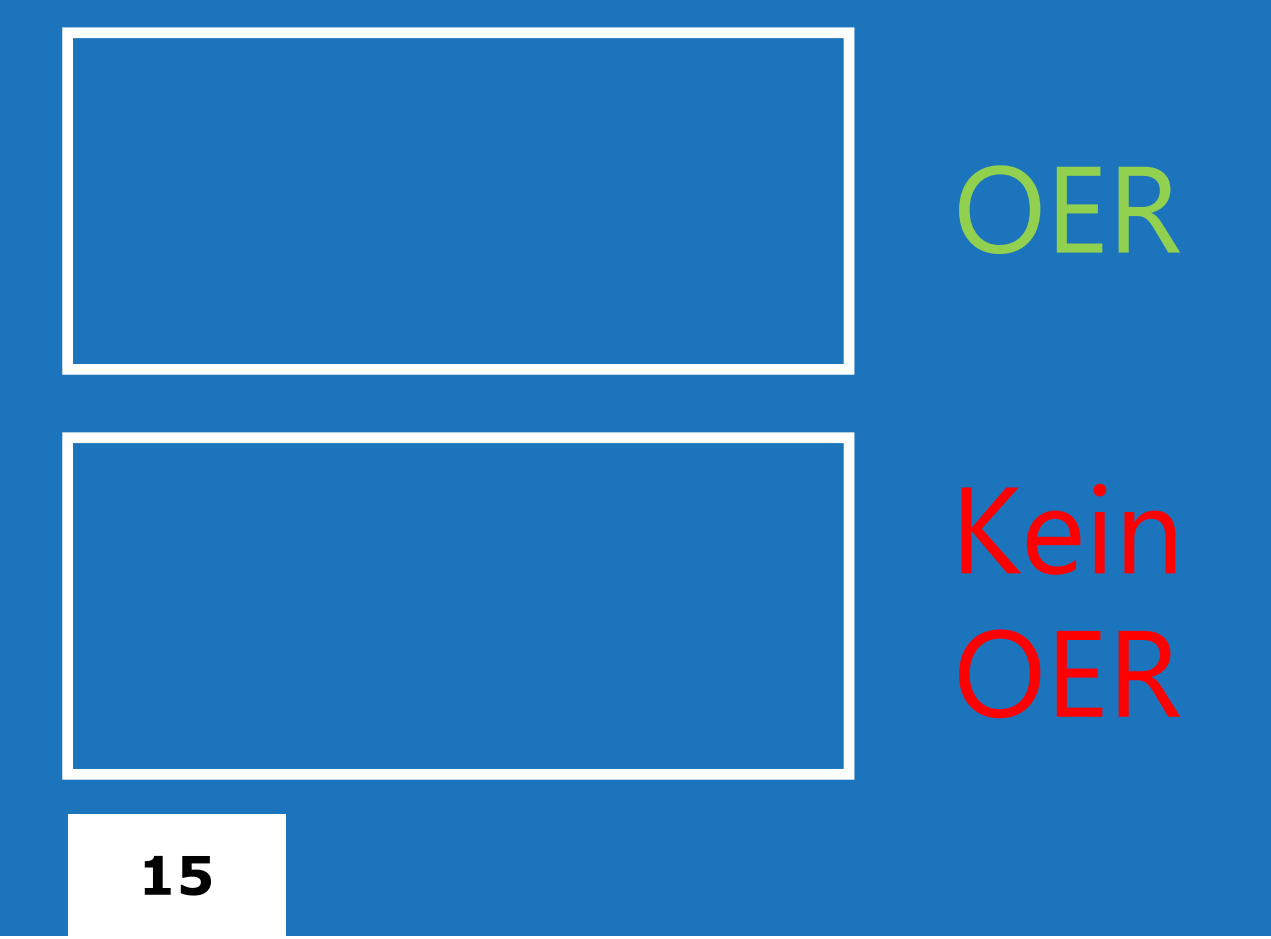

#### BEARBEITUNGSANSICHT

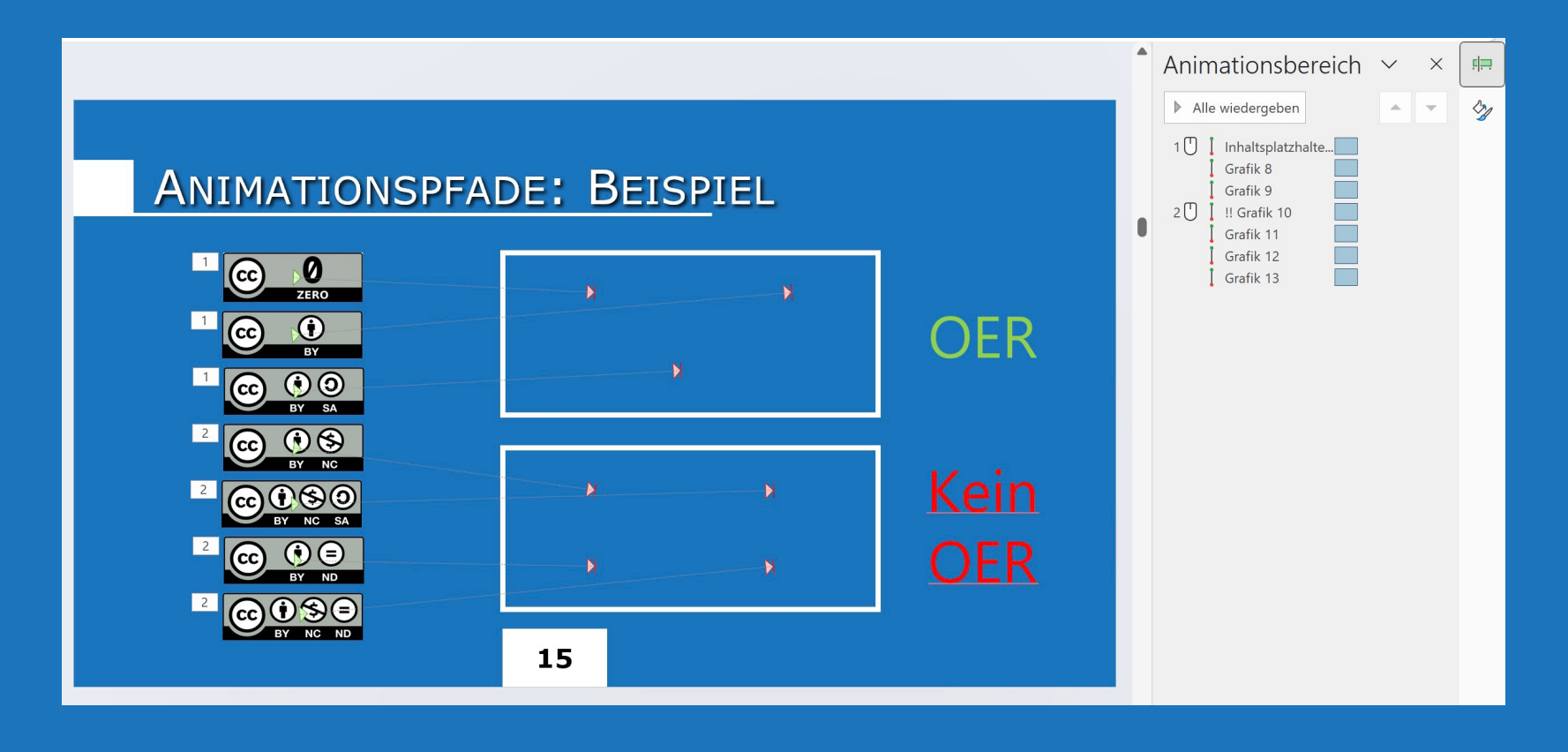

# VORFÜHRUNG

#### **ANIMATIONSPFADE: BEISPIEL**

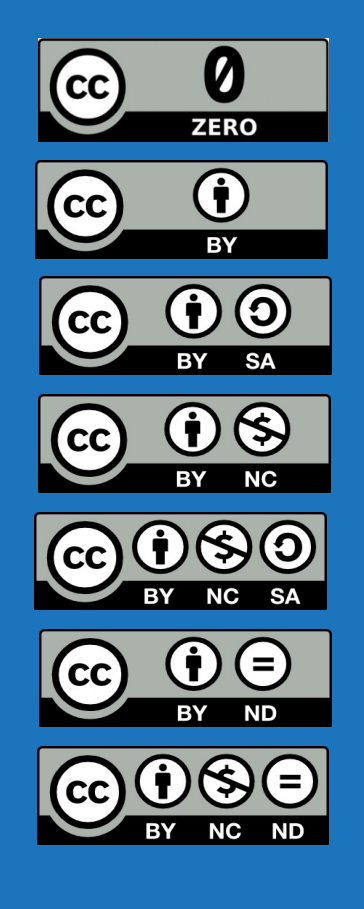

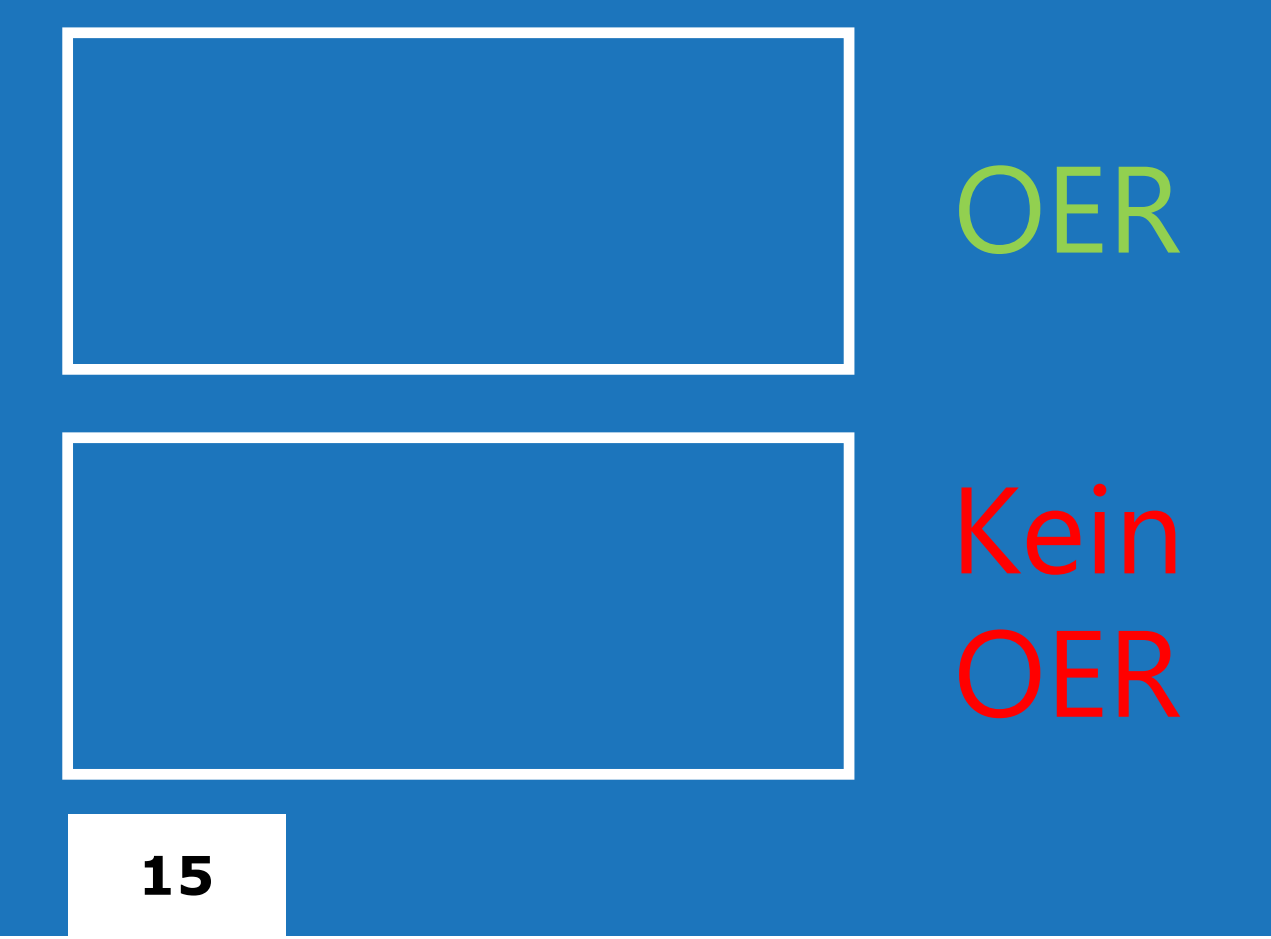

# VORFÜHRUNG ENDE

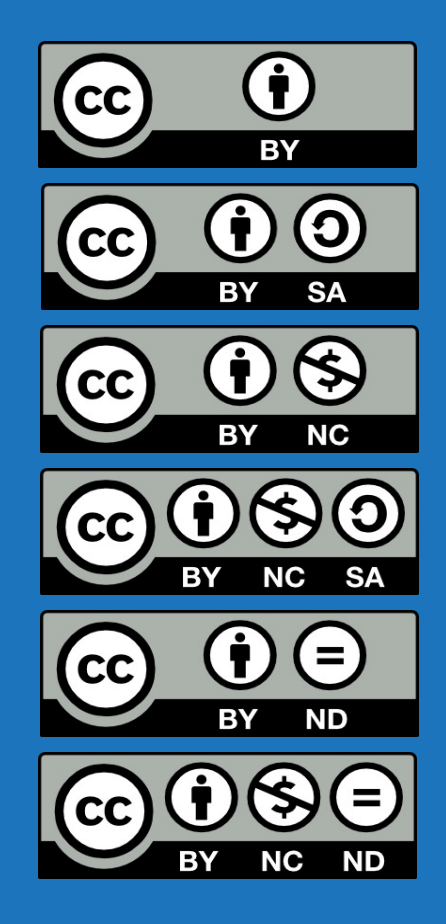

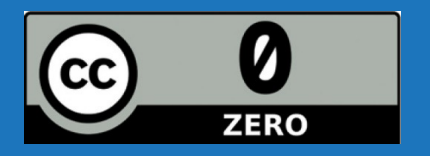

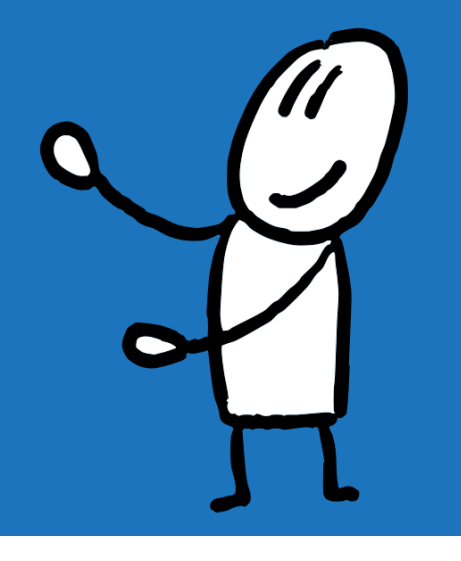

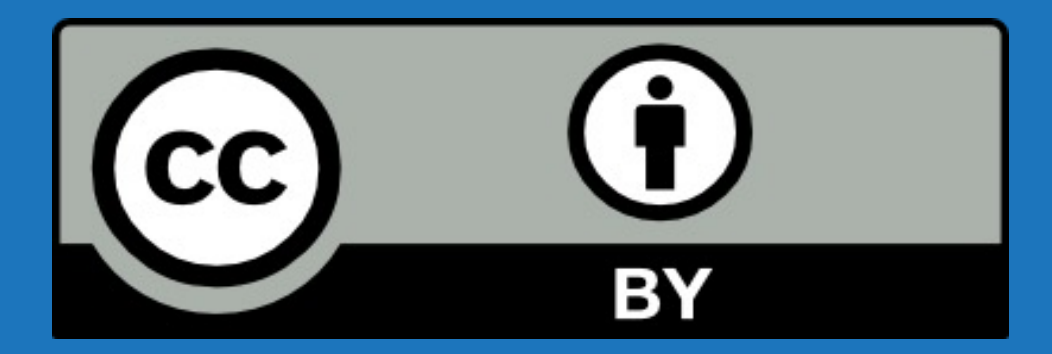

#### Namensnennung

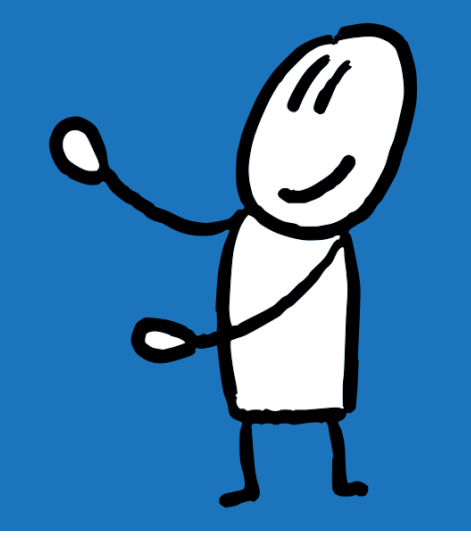

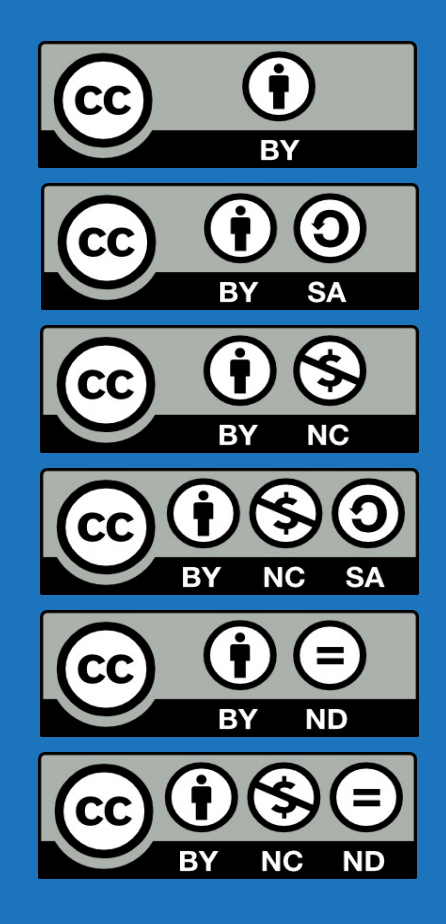

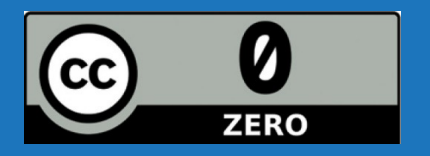

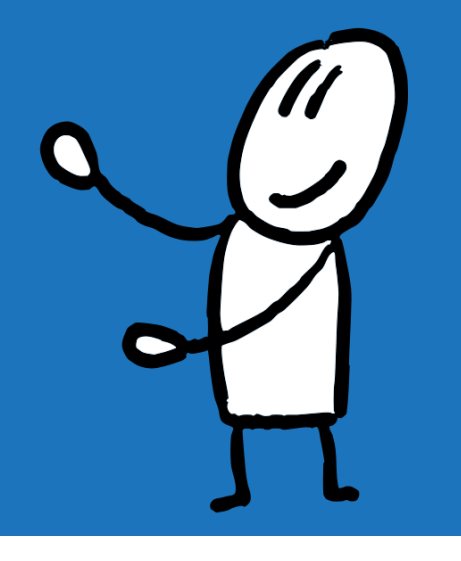

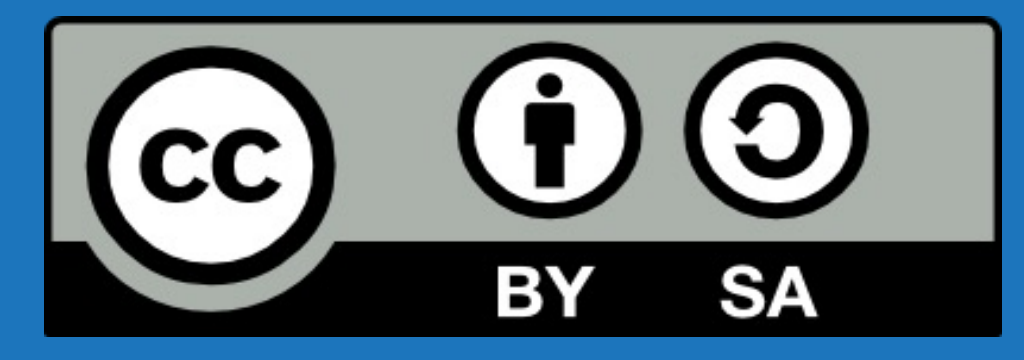

Namensnennung, Teilen unter gleichen Bedingungen

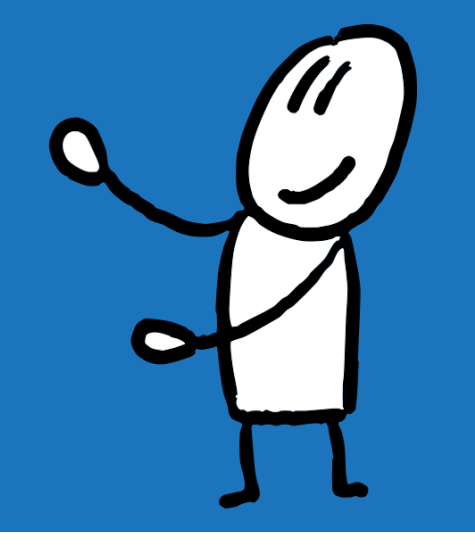

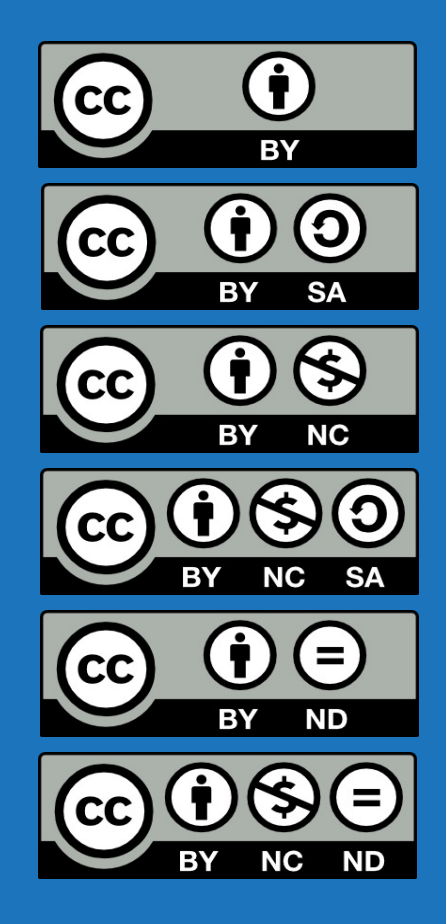

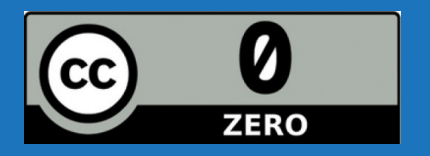

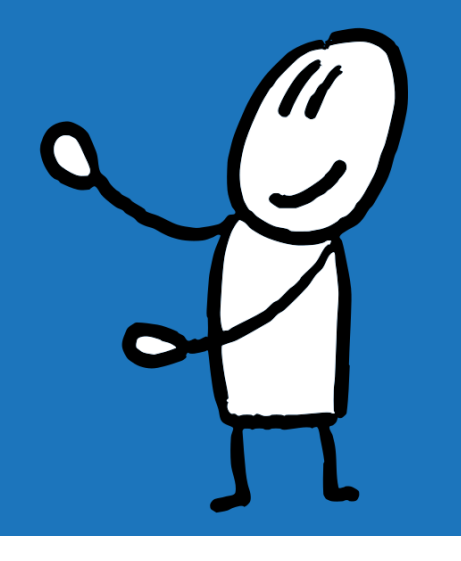

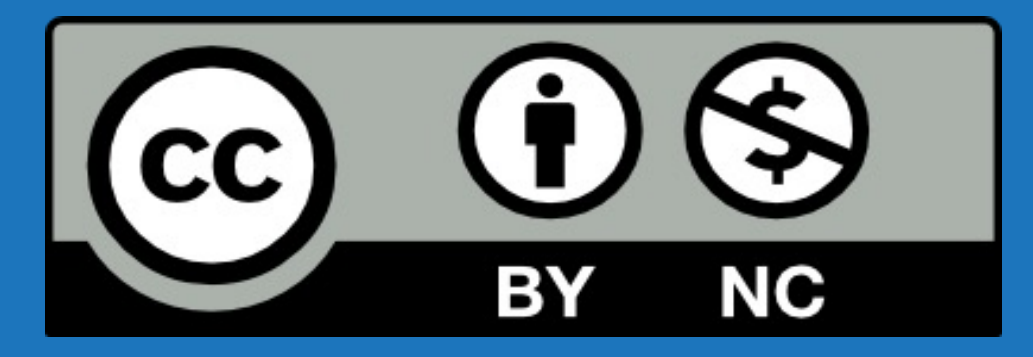

Namensnennung, keine kommerzielle Nutzung

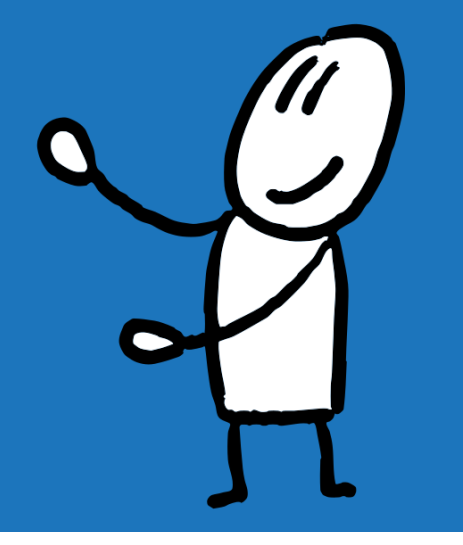

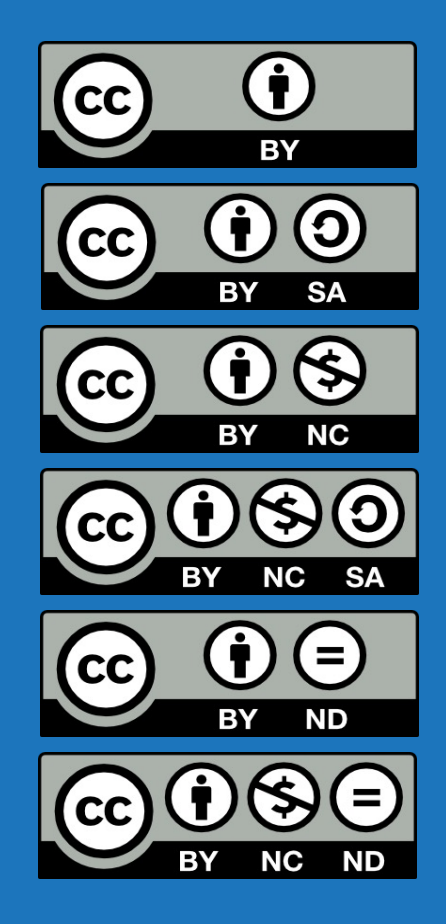

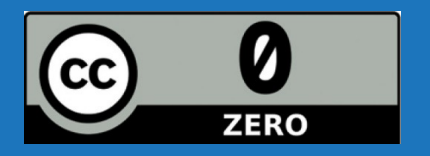

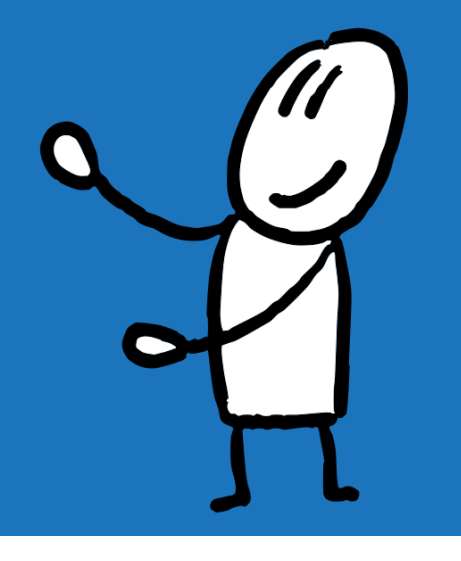

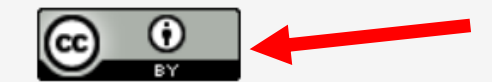

Alle originären Inhalte auf dieser Website sind, soweit nichts anderes vermerkt ist, urheberrechtlich geschützt und lizenziert unter der Creative Commons Namensnennung 4.0 International Lizenz.

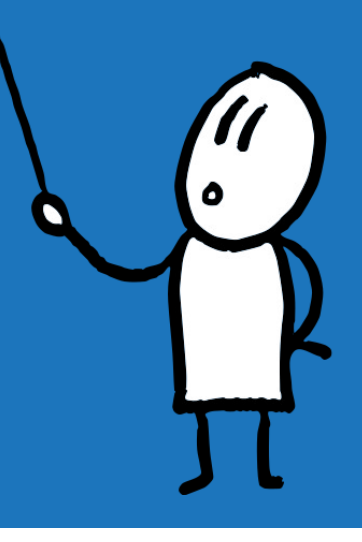

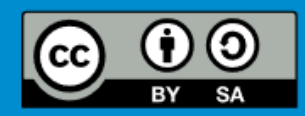

Dieses Dokument ist unter folgender creative-commons-Lizenz veröffentlicht:<br>https://creativecommons.org/licenses/by-sa/3.0/de

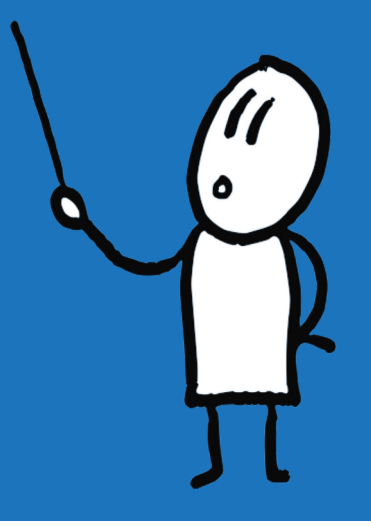

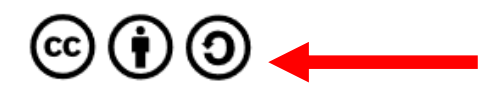

Diese Handreichung steht unter der Creative-Commons-Lizenz CC BY-SA 4.0.

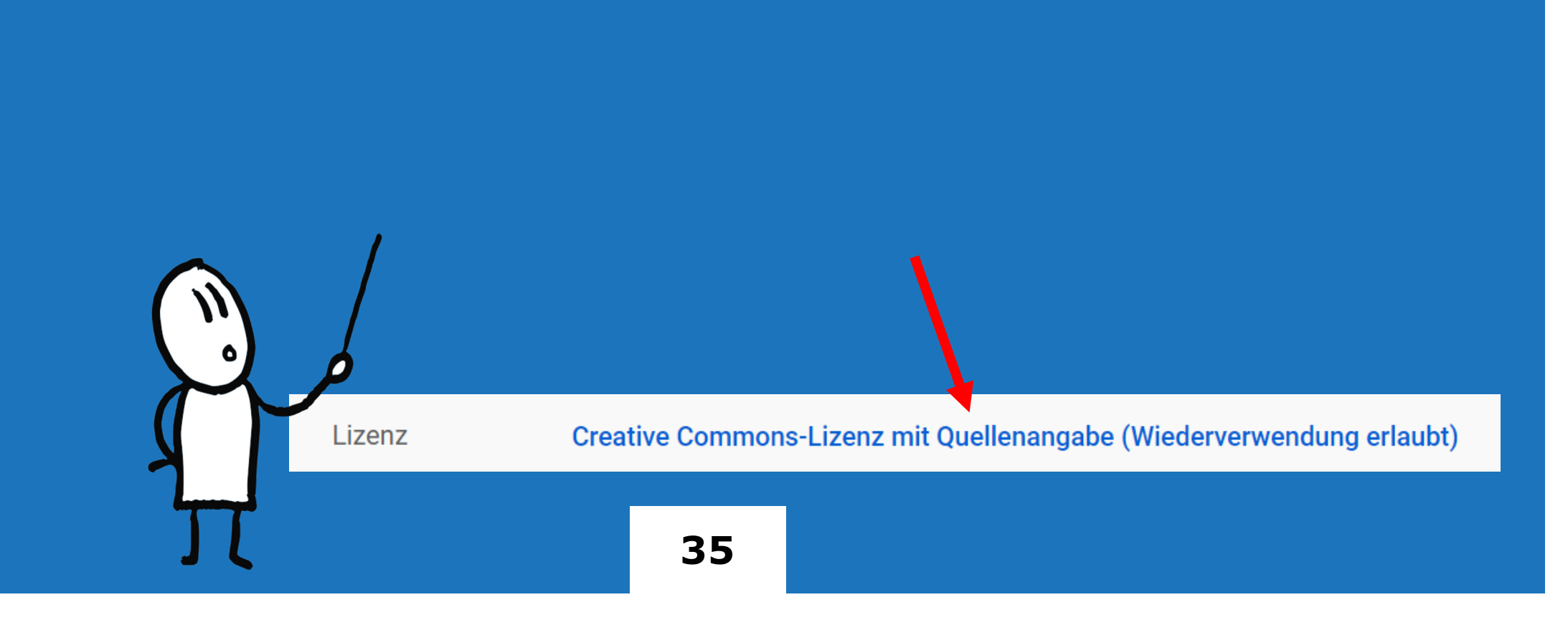

# VORFÜHRUNG

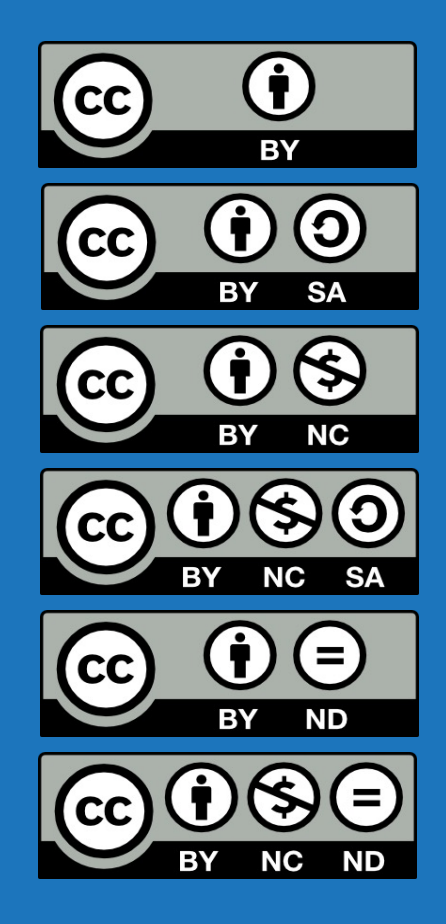

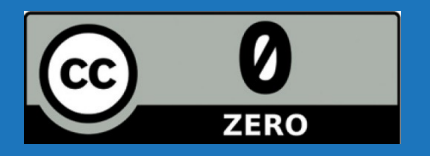

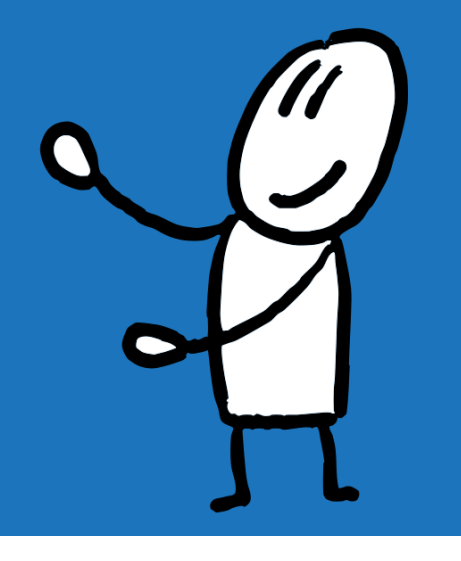

# VORFÜHRUNG ENDE

# VORFÜHRUNG

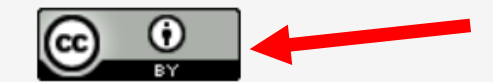

Alle originären Inhalte auf dieser Website sind, soweit nichts anderes vermerkt ist, urheberrechtlich geschützt und lizenziert unter der Creative Commons Namensnennung 4.0 International Lizenz.

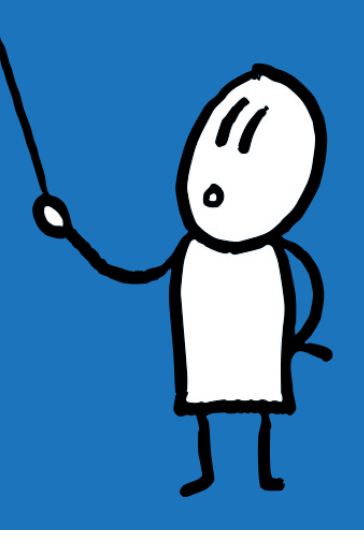

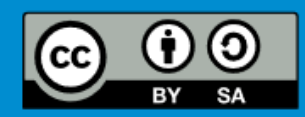

Dieses Dokument ist unter folgender creative-commons-Lizenz veröffentlicht:<br>https://creativecommons.org/licenses/by-sa/3.0/de

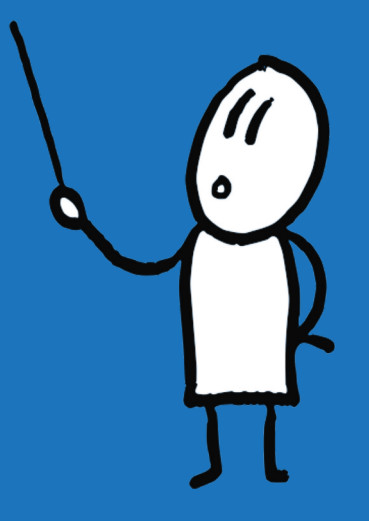

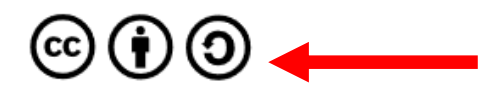

Diese Handreichung steht unter der Creative-Commons-Lizenz CC BY-SA 4.0.

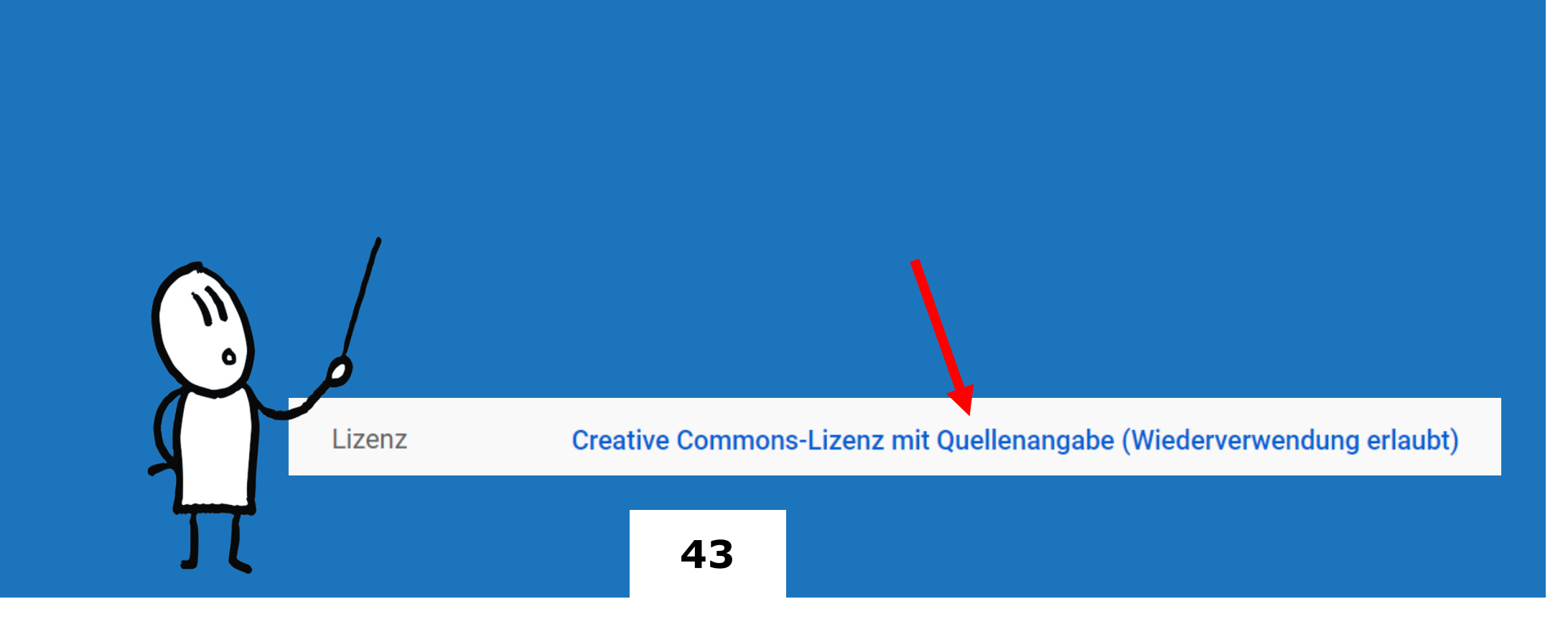

# VORFÜHRUNG ENDE

#### OBJEKTE ZUM MORPHEN ZWINGEN

- § In allen drei Folien (Ausgangsfolie, Zielfolie und Rückkehrfolie) muss das zu morphende Objekt im Auswahlbereich mit voran gestellten !! markiert werden
- § Auswahlbereich ist zu finden:
	- Registerkarte "Start", Bereich "Bearbeiten" und da "Markieren"
	- Alternativ: Registerkarte "Start", Bereich "Zeichen" und da "Anordnen"

# WIE VERTONEN & TRIGGERN?

#### TON IN POWERPOINT AUFNEHMEN

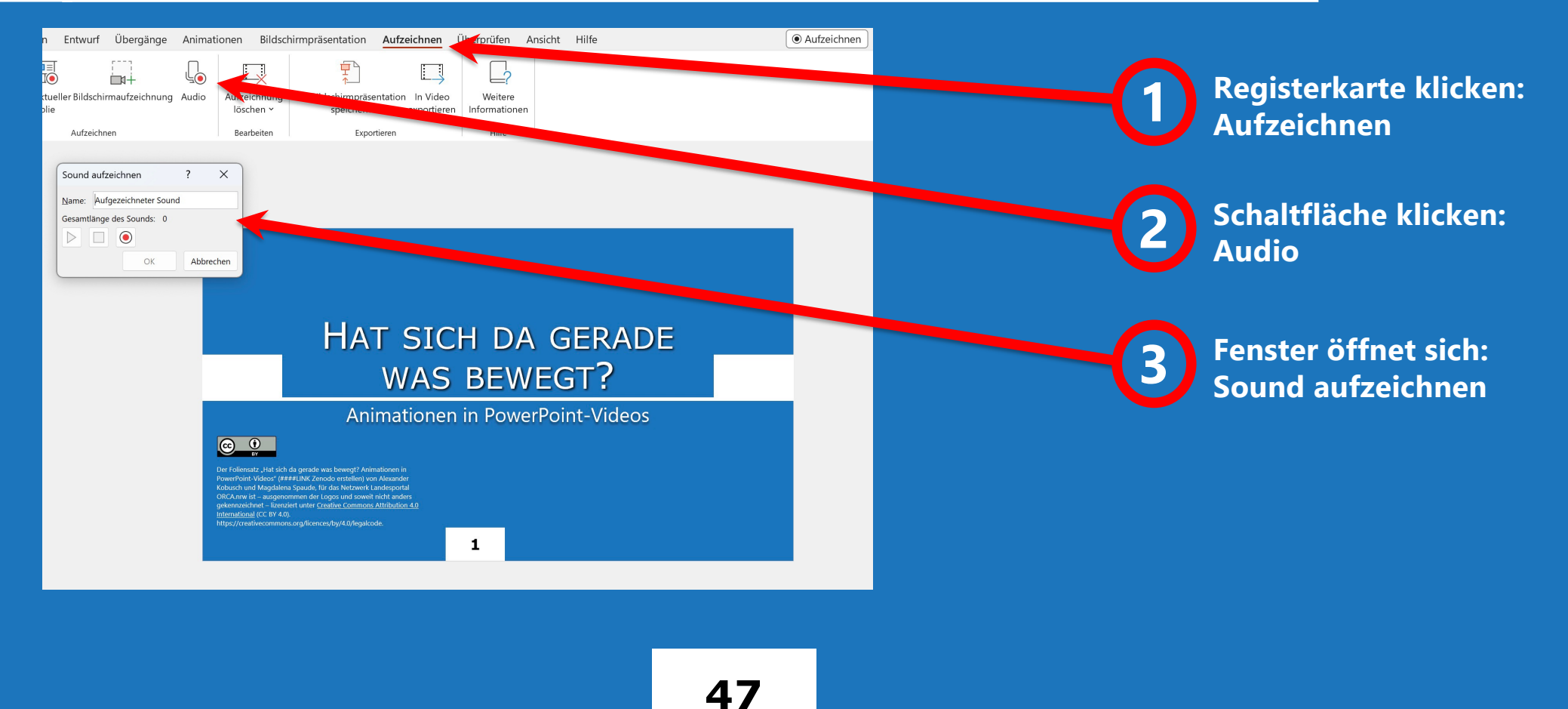

#### ANIMATION DURCH TON TRIGGERN

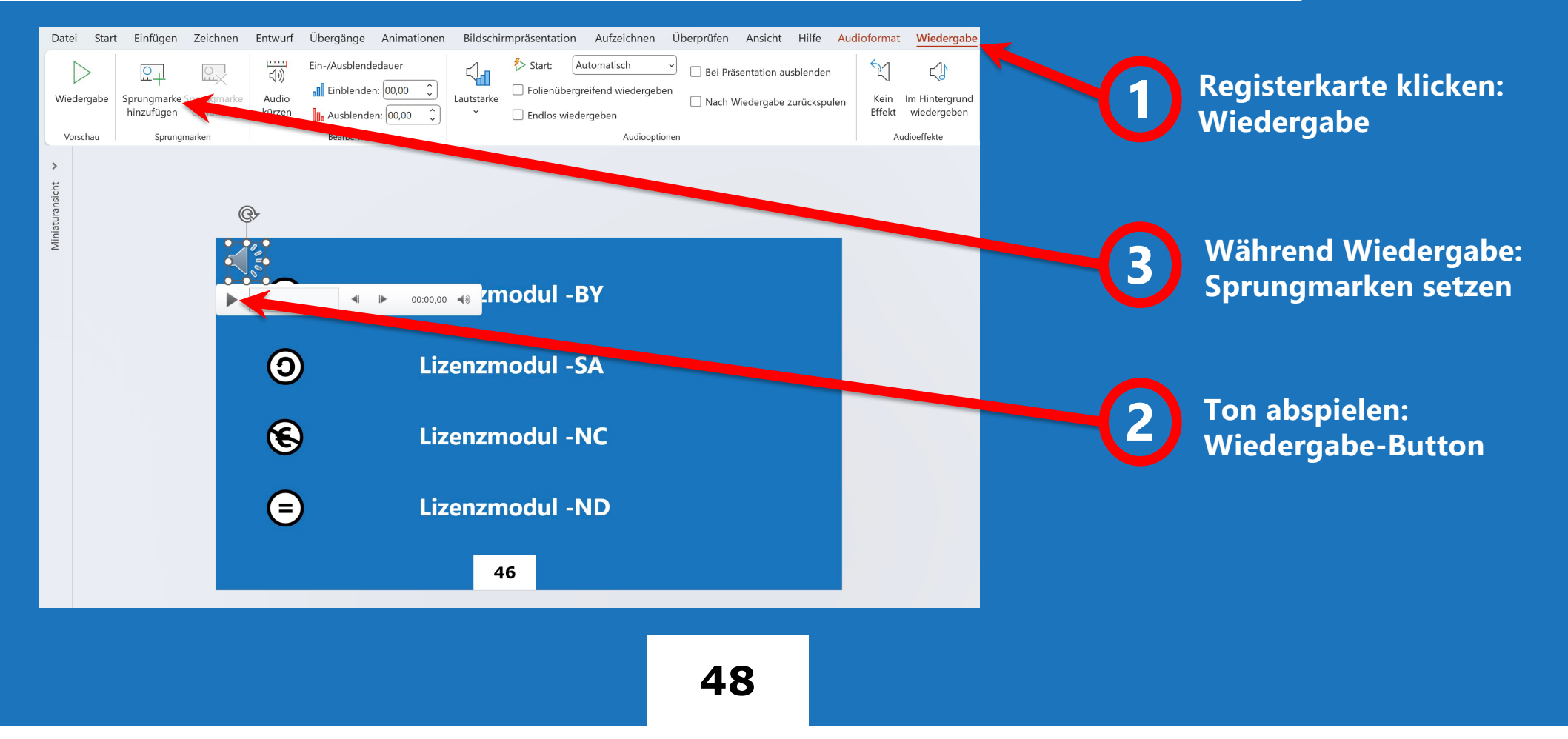

### ANIMATION DURCH TON TRIGGERN

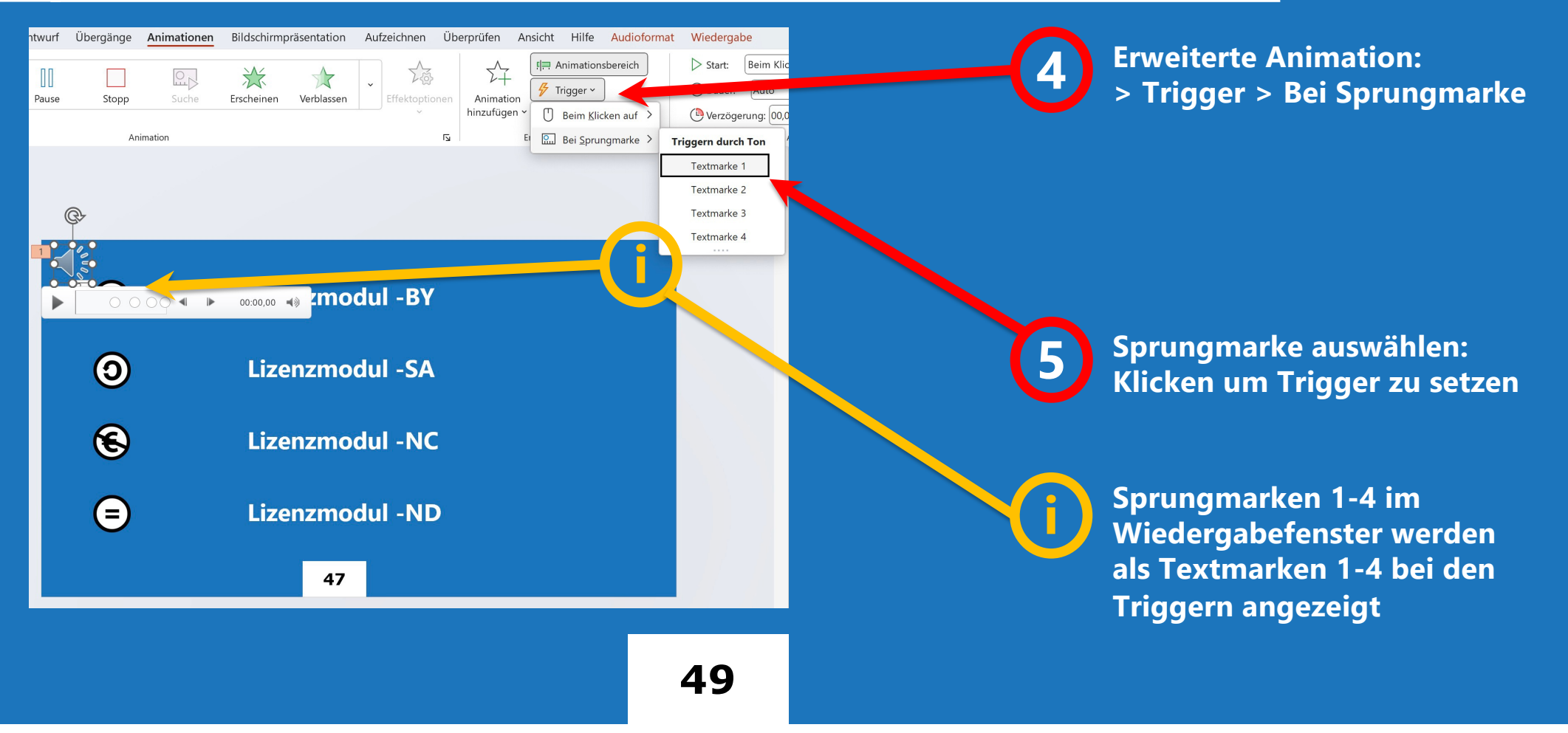

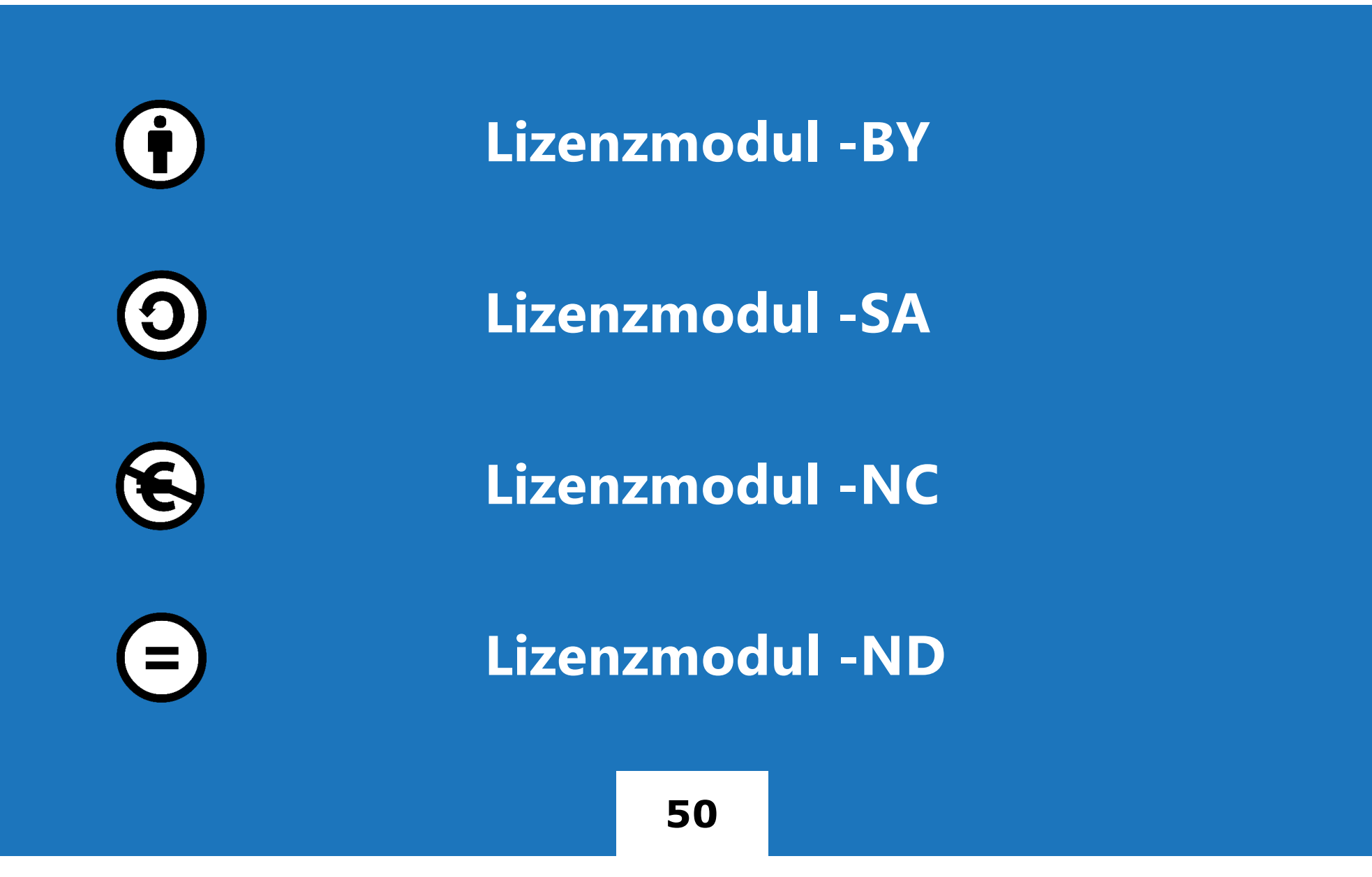

 $\frac{8}{1}$ 

#### WOZU DER AUFWAND?

- § Workaround für die Vertonung gemorphter Folien
- **Externe Bearbeitung von Ton und Reimport**
- § Verwendung externer Tonaufzeichnungen in PowerPoint
- § Workaround für Mac-User bei animierten Folien

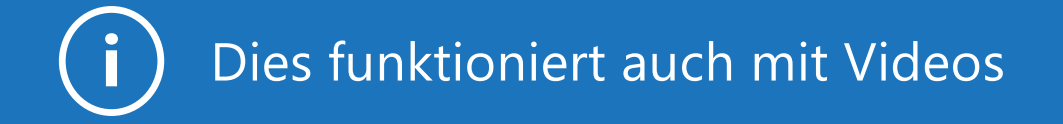

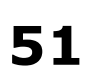

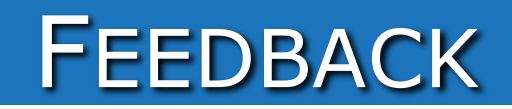

Erkenntniszuwachs

#### EINE PRODUKTION DES NETZWERKS ORCA.NRW

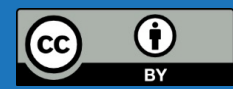

Der Foliensatz "Hat sich da gerade was bewegt? Animationen in PowerPoint-Videos" v[ia Zenod](https://doi.org/10.5281/zenodo.7695687)o von [Alexander Kobusc](https://orcid.org/0000-0002-6719-8061)h u[nd Magdalena Spaud](0009-0002-3258-033X)e, für das Netzwerk Landesport[al ORCA.nr](https://orca.nrw/)w ist – ausgenommen der Logos, der PowerPoint-Screenshots und soweit nicht anders gekennzeichnet – lizenziert unt[er Creativ](https://creativecommons.org/licences/by/4.0/legalcode)e [Commons Attribution 4.0 Internation](https://creativecommons.org/licences/by/4.0/legalcode)al (CC BY 4.0). https://creativecommons.org/licences/by/4.0/legalcode.

- Konzeption & Produktion: Alexander Kobusch, Magdalena Spaude
- Illustrationen: Frank Homp "Figur mit Karte" "Vermischen" "Person mit Zeigestab" (auch gespiegelt) bei [Flic](https://www.flickr.com/)kr, Lize[nz CC BY 2](https://creativecommons.org/licenses/by/2.0/).0

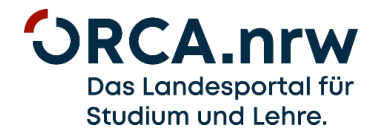

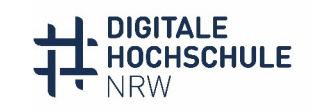

INNOVATION DURCH KOOPERATION

Ein Kooperationsvorhaben empfohlen durch die:

Gefördert durch:

Ministerium für Kultur und Wissenschaft des Landes Nordrhein-Westfalen

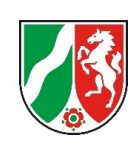